# **BAB III ANALISIS DAN PERANCANGAN SISTEM**

### **3.1. Analisis Sistem**

Permasalahan dikarenakan citra lahan yang dihasilkan oleh satelit masih tidak begitu jelas perbedaan antara citra vegetasi dan bukan vegetasi dikarenakan dalam citra kelapa sawit tentunya tidak hanya terdapat pohon kelapa sawit saja, tetapi didalamnya juga terdapat pepohonan, rerumputan, bebatuan dan jalan. maka dibutuhkan pengklasifikasian untuk bisa membedakan mana yang merupakan kelompok vegetasi dan mana yang bukan vegetasi. Pada tahap pengumpulan data, sebelumnya dilakukan proses pengklusteran lahan perkebunan kelapa sawit secara manual, setelah itu akan dilakukan proses pengambilan gambar-gambar (*capturing*) dari beberapa citra satelit. Dari beberapa citra lahan perkebunan kelapa sawit yang dinilai vegetasi dan bukan vegetasi kemudian akan dijadikan sebagai gambar acuan dan disimpan sebagai bentuk database gambar. Tentunya jika kita ingin mengklasifikasikan jenis vegetasi dan bukan vegetasi berdasarkan citra lahan perkebunan kelapa sawit kita harus bisa membedakan mana yang termasuk vegetasi dan bukan vegetasi, sehinggga pada saat melakukan klasifikasi vegetasi dan bukan vegetasi tidak terjadi kesalahan.

Dalam aplikasi ini, sistem akan dibagi dalam 2 tahapan utama, pertama adalah pengambilan citra udara pada lahan perkebunan kelapa sawit, dan yang kedua adalah penapisan tekstur. Berikut adalah ciri-ciri yang menjadi dasar dari pemilihan Pengklasifikasian vegetasi dan bukan vegetasi. Ciri dari vegetasi teksturnya lebih kasar karena terdapat bermacam-macam jenis pohon dan untuk ciri bukan vegetasi teksturnya lebih halus. Didalam sebuah lahan perkebunan kelapa sawit, tentunya tidak hanya terdapat jenis pohon kelapa sawit saja, tetapi didalamnya jelas di tumbuhi beberapa tumbuhan penyeimbang buat tanaman disekitarnya, misalnya rerumputan, pepohonan, bebatuan atau mungkin dalam sebuah perkebunan itu dekat dengan kawasan hutan, atau bisa jadi dalam sebuah petak perkebunan tersebut terjadi campuran tumbuhan antara pohon kelapa sawit

muda, pohon sawit dewasa dan pohon kelapa sawit tua. Seperti pada gambar di bawah ini :

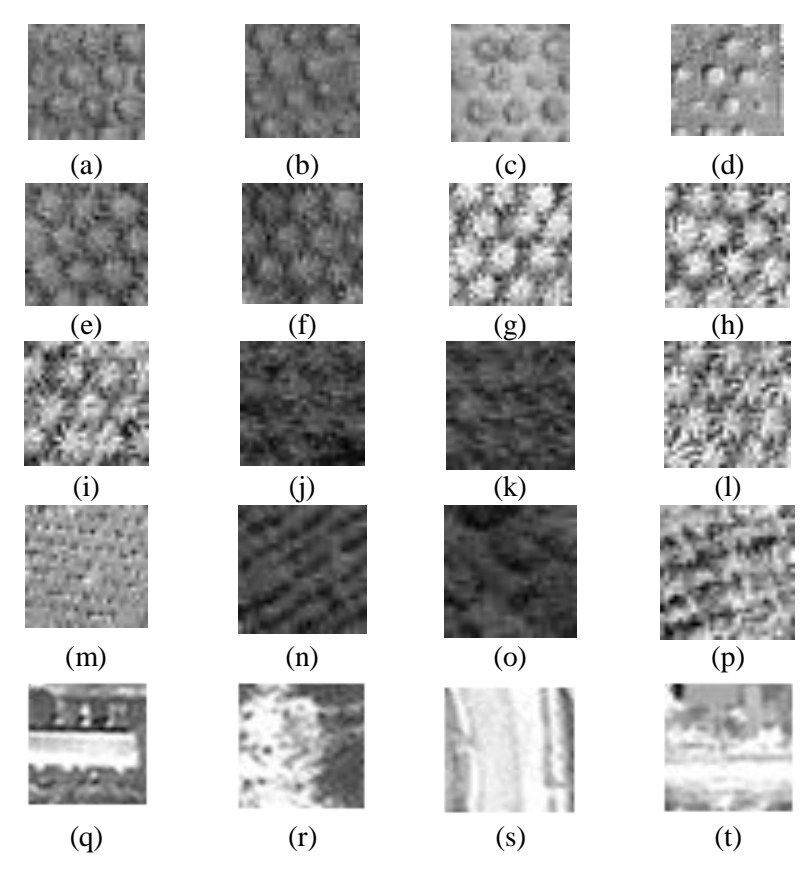

**Gambar 3.1** Pengklasifikasian vegetasi pada citra lahan Perkebunan Kelapa Sawit

Keterangan :

- (a) (p) Adalah contoh citra vegetasi
- (q) (t) Adalah contoh citra bukan vegetasi

Pengklasifikasian vegetasi berfungsi untuk mengetahui yang termasuk kelompok vegetasi dan bukan vegetasi pada suatu citra lahan pohon kelapa sawit.

Adapun dalam perencanaan dan perancangan pembuatan perangkat lunak memanfaatkan bahasa pemrograman **MATLAB Versi 8.1.0.604 (R2013a)** sebagai perangkat lunak yang dapat membantu menyelesaikan masalah pada penelitian ini.

### **3.2. Hasil Analisis**

Dari hasil analisis yang telah dilakukan diatas, maka dibutuhkan suatu sistem klasifikasi untuk menentukan citra lahan perkebunan kelapa sawit vegetasi dan bukan vegetasi. Dalam hal ini akan dibuat suatu sistem klasifikasi citra dengan menggunakan metode *K-Nearst Neighbor.* tahap berikutnya diperlukan data pembelajaran, data tersebut diperoleh dari hasil proses pengambilan citra pada lahan perkebunan kelapa sawit yang kemudian dilakukan preposesing, kemudian dari hasil preposesing citra dilakukan ekstrasi ciri fitur dengan menggunakan tekstur. Pada citra lahan perkebunan kelapa sawit memiliki tekstur yang berbeda-beda untuk setiap jenisnya.

Tekstur memainkan peranan penting dalam banyak tugas pada sistem visual seperti pemeriksaan permukaan, pengelompokan obyek, pemandangan, orientasi permukaan, dan penentuan obyek. Selain itu analisis tekstur dapat digunakan untuk segmentasi citra, mengidentifikasi pola-pola yang teratur dan berulang, pola-pola intensitas, permukaan benda yang berhubungan dengan sifat kasar dan halus, kaloni mikroba, jalan raya, bahkan sampai pada sifat permukaan bumi atau planet lainnya. Fitur yang digunakan dari tekstur *Co-occurrence matrix* adalah *ASM (Anguler Second Moment), Contrast, Corellation, Variance, IDM (Invers Different Moment), dan Entropy).* Hasil yang diperoleh dari perhitungan metode K-NN berupa hasil klasifikasi citra lahan perkebunan kelapa sawit yang dapat mempermudah dalam memisahkan vegetasi dan bukan vegetasi.

### **3.2.1. Diskripsi Sistem**

Diskripsi sistem ini membahas tentang bagaimana proses dimulai hingga mampu menyelesaikan permasalahan yang dibuat. Berikut adalah gambaran dari perancangan sistem tersebut:

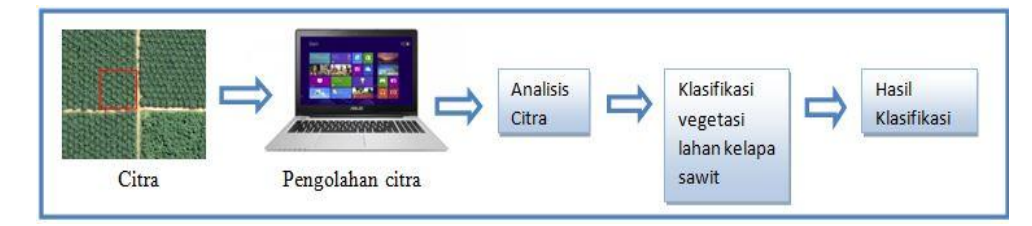

**Gambar 3.2** Perancangan Umum Sistem

Dari gambar 3.2 diatas menunjukkan alur sistem yang akan dibuat menggunakan objek citra yang telah diambil dari satelit ikonos band pankromatik. Dari luas capturing 5.922 x 6.252 pixel yang kemudian di ambil citra kecil berukuran 30 x 30 pixel dengan menggunakan software paint dan menggunakan ekstension jpg. Kemudian dari citra kecil yang berukuran 30 x 30 pixel akan jadikan sebagai bahan untuk pengambilan gambar (*image*) sehingga bisa dilakukan pemrosesan data menggunakan proses pengolahan citra (dalam hal ini memanfaatkan bahasa pemrograman MATLAB R2013a sebagai media pemrosesan data digital) dan juga menggunakan sistem operasi *Microsoft Windows 8 Professional 32 bit*. Agar citra dapat mudah di proses dan tingkat keakurasian bisa maksimal, perlu dilakukan preprosessing, proses pre-prosessing yang diperlukan adalah konversi dari RGB ke gray. Selanjutnya dilakukan proses analisis citra untuk menghasilkan citra atau objek yang dapat diidentifikasi sesuai dengan syarat dan kondisi yang sudah ditetapkan sebelumnya. Setelah dilakukan analisis citra tahap berikutnya dilakukan proses klasifikasi dari hasil analisis citra dengan menggunakan metode klasifikasi *K - Nearest Neighbor* sehingga diperoleh hasil klasifikasi.

### **3.2.2 Perancangan Sistem**

Fungsi dari *flowchart* ialah memberikan gambaran tentang program yang akan dibuat pada penelitian ini, pada bagian ini akan dijelaskan bagaimana proses pengolahan data yang berupa citra dapat diolah menggunakan proses pengolahan citra hingga dapat menghasilkan kemampuan mengidentifikasikan suatu objek, dapat dilihat pada gambar 3.3

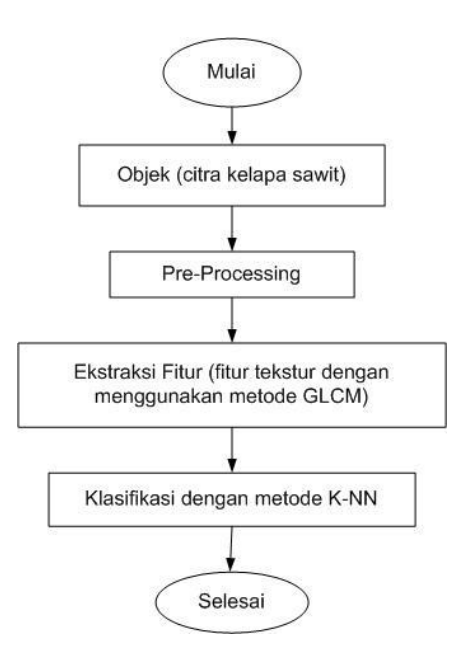

**Gambar 3.3** *flowchart* Perancangan software

Berikut ini adalah gambaran *flowchart* dari masing-masing tahapan: a. Pemrosesan Data Awal (*Pre-processing*)

Pengolahan data awal dimulai dengan data Citra RGB, citra awal akan dicropping untuk mendapatkan hasil objek yang lebih dekat, setelah itu dilakukan proses *resizing* sehingga mendapatkan dimensi citra 30 x 30 *pixel,* Citra pankromatik memiliki intensitas warna keabuan yang mana nilai R akan sama dengan nilai G=B. Tahap awal dalam pemrosesan citra ini dengan mengubah nilai RGB ke warna Gray dengan menggunakan rumus (2.3)

Dengan proses *grayscaling* ini dapat mempermudah untuk memproses gambar lebih lanjut, karena Citra gray hanya memiliki satu nilai kanal pada setiap pixselnya yang bernilai antara 0-255. Sedangkan citra RGB memiliki 3 kanal dalam setiap pixelnya yaitu R (Red) G (Green) B (Blue) sehingga didapatkan bit dalam satu kanalnya  $((2^8)^3) = 16.777.216$ , dimana hal itu sangat mempersulit dan membuat proses semakin tidak optimal. *Flowchart* pengolahan data awal dapat dilihat pada gambar 3.4

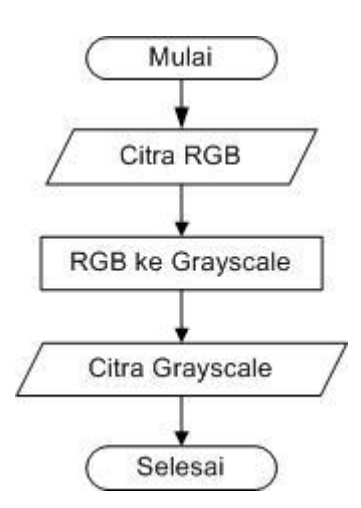

**Gambar 3.4** *Flowchart* Pemrosesan Data Awal

b. Proses penentuan acuan tekstur

Selanjutnya dari hasil preposesing citra kemudian dilakukan pengambilan nilai fitur tekstur. Penentuan nilai fitur tekstur adalah langkah yang penting dalam mengklasifikasikan suatu citra. Metode ekstraksi fitur yang digunakan dalam penelitian ini adalah metode *gray level co-occurrence matrix (GLCM).* Untuk lebih jelas dapat dilihat pada *flowchart* penentuan acuan tekstur pada gambar 3.5

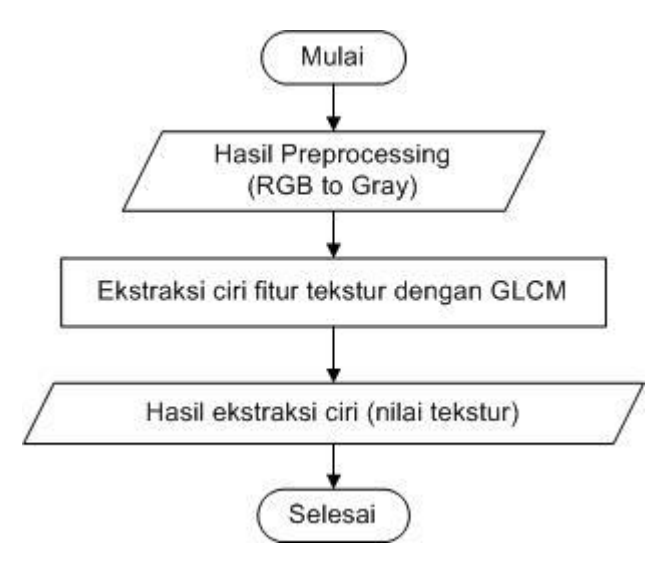

**Gambar 3.5** *Flowchart* Penentuan Acuan Tekstur

Dalam proses penentuan acuan tekstur terdapat beberapa sample yang dijadikan sebagai *database* acuan, yaitu :

- 1. 120 citra kelapa sawit vegetasi, yang terdiri dari :
	- 30 citra kelapa sawit muda yang berumur 3-8 tahun
	- 30 citra kelapa sawit dewasa yang berumur 8-16 tahun
	- 30 citra kelapa sawit tua yang berumur >16 tahun
	- 30 citra non kelapa sawit vegetasi
- 2. 120 citra non kelapa sawit bukan vegetasi.

Lahan perkebunan kelapa sawit terdapat bermacammacam jenis rerumputan, pepohonan, bebatuan atau mungkin dalam sebuah perkebunan itu dekat dengan kawasan hutan, atau bisa jadi dalam sebuah petak perkebunan tersebut terjadi campuran tumbuhan antara pohon kelapa sawit muda, pohon sawit dewasa dan pohon kelapa sawit tua. dari nilai itulah yang akan dijadikan acuan untuk membedakan antara vegetasi dan bukan vegetasi.

c. Proses Pengelompokkan Menggunakan Metode *K- Nearest Neighbor* (K-NN)

Dalam proses pengklasifikasian untuk mengetahui apakah termasuk vegetasi atau bukan vegetasi dilakukan dengan menggunakan metode *K-NN*. Setelah melalui proses preprosesing kemudian citra di ekstraksi menggunakan Co-Occurrence Matrix akan didapatkan beberapa variable nilai (fitur-fitur dari *Cooccurrence Matrix* yang menghasilkan nilai *ASM (Anguler Second Moment), Contrast, Corellation, Variance, IDM (Invers Different Moment), dan Entropy).* Agar lebih muda mengolah data tersebut ke sistem. Kemudian akan dilakukan pengelompokkan menggunakan rumus dari metode *K-NN*. Proses *K-NN* dapat dilihat seperti pada gambar 3.6.

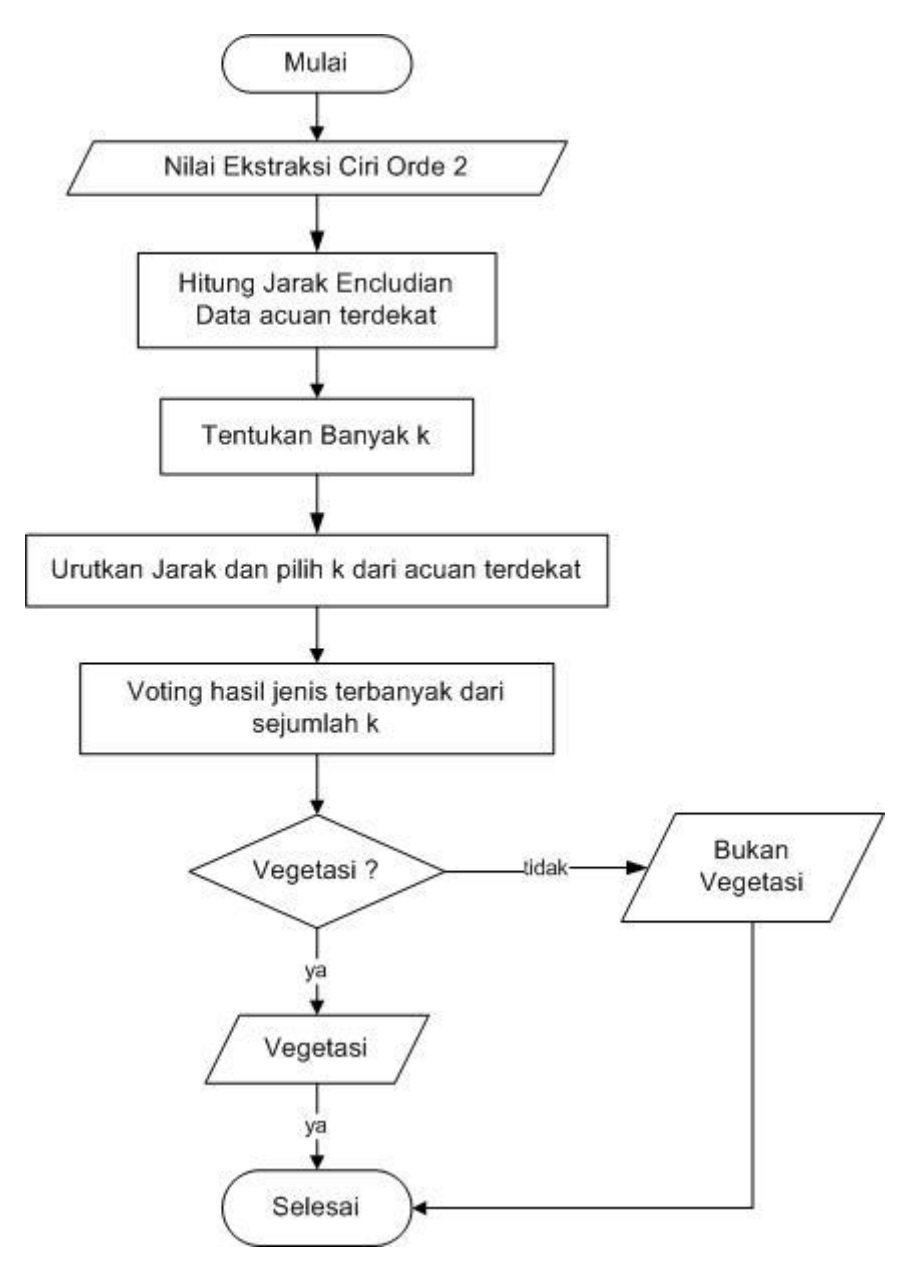

**Gambar 3.6.** Proses *K-NN* untuk Penentuan klasifikasi vegetasi atau bukan vegetasi

### d. Proses pengujian

Pada proses pengujian tahapan dimulai dengan melakukan penginputan citra RGB, Setelah syarat dan atau kondisi terpenuhi, proses dilanjutkan pada pengkonversian dari citra RGB kedalam citra Grayscale sehingga didapatkan objek atau citra gray.

Setelah mendapatkan citra grayscale, Proses kemudian beralih pada pendekatan menggunakan metode *Co-occurrence Matrix* yang menghasilkan nilai *ASM (Anguler Second Moment), Contrast, Corellation, Variance, IDM (Invers Different Moment), dan Entropy*.

Proses dilanjutkan pada pengklasifikasian vegetasi dan bukan vegetasi dengan menggunakan metode *K-NN*. Dimana acuan datanya dari hasil ekstraksi ciri tekstur yang menggunakan konsep *Co-occurrence matrix*. Setelah diketahui nilai atau hasil ekstraksi citra tersebut, kemudian mencari jarak yang paling dekat dengan cara menghitung data latih ke data uji dengan menggunakan voting terbanyak dari sekian *k* yang telah ditentukan. Setelah mendapatkan jarak , maka di sorting berdasarkan jarak terdekat. Kemudian masuk proses *K-NN* dimana *K-NN* ini bekerja mencari jarak yang paling dekat dari pada data latih dengan data uji yang menggunakan voting terbanyak dari sekian nilai *k* yang telah ditentukan. Data yang didapatkan dari hasil Ekstraksi ciri *Co-Occurrence Matrix* setelah di preprosessing RGB to Gray dapat dilihat pada Tabel 3.1

**Tabel 3.1**. Hasil Ekstraksi ciri setelah di preprosessing RGB to Gray

| N <sub>o</sub>              | <b>NAMA</b><br><b>FILE</b> | CiriASM  | <b>CiriCON</b> | <b>CiriCOR</b> | CiriVAR  | CiriIDM  | <b>CiriENT</b> |
|-----------------------------|----------------------------|----------|----------------|----------------|----------|----------|----------------|
| 1                           | sd <sub>3</sub>            | 0,001039 | 461,1499       | 0,526149       | 256,0231 | 0,098049 | 10,41667       |
| $\mathcal{D}_{\mathcal{L}}$ | sd11                       | 0,000778 | 669,0909       | 0,39184        | 215,5492 | 0,0731   | 10,81448       |
| 3                           | sd19                       | 0,000908 | 580,9071       | 0,413802       | 205,0332 | 0,085844 | 10,62605       |
| 4                           | sd25                       | 0,000809 | 562,8605       | 0,500577       | 282,0804 | 0,082198 | 10,73652       |
| 5                           | sd31                       | 0,000949 | 508,3332       | 0.514114       | 268,9325 | 0.088572 | 10,56983       |
| 6                           | sm1                        | 0,002751 | 233,5329       | 0,190346       | 27,4512  | 0,138774 | 9,263822       |
| 7                           | sm18                       | 0,001995 | 332,7451       | 0.390153       | 106,4379 | 0,121321 | 9,75896        |
| 8                           | $\text{sm28}$              | 0.001906 | 310,3774       | 0,472609       | 139,0685 | 0.130005 | 9,85478        |
| 9                           | sm34                       | 0.002303 | 326,2437       | 0,446489       | 131,5822 | 0,133372 | 9,676585       |
| 10                          | sm46                       | 0.001264 | 464,552        | 0.568029       | 305,4362 | 0,107787 | 10,37453       |
| 11                          | st3                        | 0,000848 | 632,5367       | 0,4093         | 219,144  | 0,082935 | 10,70215       |
| 12                          | st11                       | 0.001029 | 623,4555       | 0,277591       | 119,7837 | 0.088083 | 10,51512       |

Lanjutan **Tabel 3.1.**

| N <sub>o</sub> | <b>NAMA</b><br><b>FILE</b> | CiriASM  | <b>CiriCON</b> | <b>CiriCOR</b> | CiriVAR  | CiriIDM  | <b>CiriENT</b> |
|----------------|----------------------------|----------|----------------|----------------|----------|----------|----------------|
| 13             | st24                       | 0,000977 | 540,0411       | 0,412823       | 189,8415 | 0,086936 | 10,55737       |
| 14             | st42                       | 0,001144 | 500,7185       | 0,362489       | 142,3541 | 0,095648 | 10,36399       |
| 15             | st73                       | 0,000607 | 1230,85        | 0,415422       | 437,3422 | 0,065622 | 11,1489        |
| 16             | nv1                        | 0,003102 | 252,5514       | 0,160592       | 24,15853 | 0,134306 | 9,272476       |
| 17             | nv12                       | 0,000965 | 584,5327       | 0,50097        | 293,402  | 0,094145 | 10,59745       |
| 18             | nv41                       | 0,001609 | 366,4864       | 0,34015        | 94,46134 | 0,106803 | 9,964616       |
| 19             | nv91                       | 0,002145 | 314,4681       | 0,171147       | 32,4667  | 0,120989 | 9,589211       |
| 20             | nv139                      | 0,002236 | 71,5812        | 0,560094       | 45,56912 | 0,164627 | 9,453222       |
| 21             | n51                        | 0,000377 | 2567,58        | 0,355587       | 708,3952 | 0,050233 | 11,70161       |
| 22             | n65                        | 0,000438 | 2107,803       | 0,318134       | 491,7112 | 0,048677 | 11,5834        |
| 23             | n110                       | 0,000355 | 1679,257       | 0,72113        | 2171,194 | 0,055463 | 11,76552       |
| 24             | n171                       | 0,004271 | 190,556        | 0,094094       | 9,896235 | 0,159572 | 8,774585       |
| 25             | n205                       | 0,001104 | 707,9986       | 0,797004       | 1389,878 | 0,11065  | 10,55597       |

Setelah di ketahui semua data, maka data dipisah menjadi data latih dan data uji, data uji diambil dari nilai tengah. Data Latih dapat dilihat pada Tabel 3.2 sedangkan data uji dapat dilihat pada gambar 3.3.

**Tabel 3.2**. Data Latih

| N <sub>o</sub> | <b>NAMA</b><br><b>FILE</b> | CiriASM  | <b>CiriCON</b> | <b>CiriCOR</b> | CiriVAR  | <b>CiriIDM</b> | <b>CiriENT</b> | Jenis    |
|----------------|----------------------------|----------|----------------|----------------|----------|----------------|----------------|----------|
| 1              | sd3                        | 0,001039 | 461,1499       | 0,526149       | 256,0231 | 0,098049       | 10,41667       | Vegetasi |
| 2              | sd11                       | 0,000778 | 669,0909       | 0,39184        | 215,5492 | 0,0731         | 10,81448       | Vegetasi |
| 3              | sd19                       | 0,000908 | 580,9071       | 0,413802       | 205,0332 | 0,085844       | 10,62605       | Vegetasi |
| 4              | sd25                       | 0,000809 | 562,8605       | 0,500577       | 282,0804 | 0,082198       | 10,73652       | Vegetasi |
| 5              | sd31                       | 0,000949 | 508,3332       | 0,514114       | 268,9325 | 0,088572       | 10,56983       | Vegetasi |
| 6              | sm1                        | 0,002751 | 233,5329       | 0,190346       | 27,4512  | 0,138774       | 9,263822       | Vegetasi |
| 7              | sm18                       | 0,001995 | 332,7451       | 0,390153       | 106,4379 | 0,121321       | 9,75896        | Vegetasi |
| 8              | $\text{sm28}$              | 0,001906 | 310,3774       | 0,472609       | 139,0685 | 0,130005       | 9,85478        | Vegetasi |
| 9              | sm34                       | 0,002303 | 326,2437       | 0,446489       | 131,5822 | 0,133372       | 9,676585       | Vegetasi |
| 10             | sm46                       | 0,001264 | 464,552        | 0,568029       | 305,4362 | 0,107787       | 10,37453       | Vegetasi |
| 11             | st3                        | 0,000848 | 632,5367       | 0,4093         | 219,144  | 0,082935       | 10,70215       | Vegetasi |
| 12             | st11                       | 0,001029 | 623,4555       | 0,277591       | 119,7837 | 0,088083       | 10,51512       | Vegetasi |
| 13             | st24                       | 0,000977 | 540,0411       | 0,412823       | 189,8415 | 0,086936       | 10,55737       | Vegetasi |
| 14             | st42                       | 0,001144 | 500,7185       | 0,362489       | 142,3541 | 0,095648       | 10,36399       | Vegetasi |

Lanjutan **Tabel 3.2.**

| N <sub>o</sub> | <b>NAMA</b><br><b>FILE</b> | CiriASM  | <b>CiriCON</b> | <b>CiriCOR</b> | CiriVAR  | <b>CiriIDM</b> | <b>CiriENT</b> | Jenis                    |
|----------------|----------------------------|----------|----------------|----------------|----------|----------------|----------------|--------------------------|
| 15             | st73                       | 0,000607 | 1230,85        | 0,415422       | 437,3422 | 0,065622       | 11,1489        | Vegetasi                 |
| 16             | nv1                        | 0,003102 | 252,5514       | 0,160592       | 24,15853 | 0,134306       | 9,272476       | <b>Bukan</b><br>vegetasi |
| 17             | nv12                       | 0,000965 | 584,5327       | 0,50097        | 293,402  | 0,094145       | 10,59745       | <b>Bukan</b><br>vegetasi |
| 18             | nv41                       | 0,001609 | 366,4864       | 0,34015        | 94,46134 | 0,106803       | 9,964616       | <b>Bukan</b><br>vegetasi |
| 19             | nv91                       | 0,002145 | 314,4681       | 0,171147       | 32,4667  | 0,120989       | 9,589211       | Bukan<br>vegetasi        |
| 20             | nv139                      | 0,002236 | 71,5812        | 0,560094       | 45,56912 | 0,164627       | 9,453222       | <b>Bukan</b><br>vegetasi |
| 21             | n51                        | 0,000377 | 2567,58        | 0,355587       | 708,3952 | 0,050233       | 11,70161       | <b>Bukan</b><br>vegetasi |
| 22             | n65                        | 0,000438 | 2107,803       | 0,318134       | 491,7112 | 0,048677       | 11,5834        | <b>Bukan</b><br>vegetasi |
| 23             | n110                       | 0,000355 | 1679,257       | 0,72113        | 2171,194 | 0,055463       | 11,76552       | <b>Bukan</b><br>vegetasi |
| 24             | n171                       | 0,004271 | 190,556        | 0,094094       | 9,896235 | 0,159572       | 8,774585       | <b>Bukan</b><br>vegetasi |
| 25             | n205                       | 0,001104 | 707,9986       | 0,797004       | 1389,878 | 0,11065        | 10,55597       | <b>Bukan</b><br>vegetasi |

## **Tabel 3.3.** Data Uji

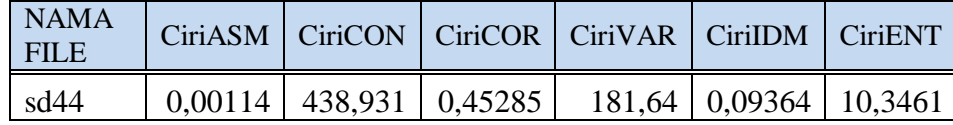

Kemudian dicari nilai jarak encludiannya dengan menggunakan rumus (2.10) dan diurutkan berdasarkan nilai jarak encludian dari nilai yang terkecil sampai terbesar dapat dilihat pada tabel 3.4. dibawah ini :

| (a) Sebelum diurutkan dari jarak terdekat |                                          |                           |                          |                | (b) Setelah diurutkan dari jarak terdekat |                           |                          |  |  |
|-------------------------------------------|------------------------------------------|---------------------------|--------------------------|----------------|-------------------------------------------|---------------------------|--------------------------|--|--|
| N <sub>o</sub>                            | <b>NAMA</b><br><b>FILE</b><br>Data Latih | <b>Jarak</b><br>Encludian | Jenis                    | N <sub>o</sub> | <b>NAMA</b><br><b>FILE</b><br>Data Uji    | <b>Jarak</b><br>Encludian | Jenis                    |  |  |
| 1                                         | sd3                                      | 232,64461                 | Vegetasi                 | 1              | sd44                                      | 73,21927                  | Vegetasi                 |  |  |
| $\overline{2}$                            | sd11                                     | 143,89047                 | Vegetasi                 | $\overline{2}$ | sd44                                      | 101,4422                  | Vegetasi                 |  |  |
| 3                                         | sd19                                     | 159,52074                 | Vegetasi                 | 3              | sd44                                      | 111,5197                  | Vegetasi                 |  |  |
| $\overline{4}$                            | sd25                                     | 111,51972                 | Vegetasi                 | $\overline{4}$ | sd44                                      | 113,3514                  | <b>Bukan</b><br>Vegetasi |  |  |
| 5                                         | sd31                                     | 256,83445                 | Vegetasi                 | 5              | sd44                                      | 123,3075                  | Vegetasi                 |  |  |
| 6                                         | sm1                                      | 130,11996                 | Vegetasi                 | 6              | sd44                                      | 126,4195                  | Vegetasi                 |  |  |
| $\tau$                                    | sm18                                     | 135,42041                 | Vegetasi                 | $\tau$         | sd44                                      | 130,12                    | Vegetasi                 |  |  |
| 8                                         | sm28                                     | 123,30747                 | Vegetasi                 | 8              | sd44                                      | 135,4204                  | Vegetasi                 |  |  |
| 9                                         | sm34                                     | 126,41952                 | Vegetasi                 | 9              | sd44                                      | 143,8905                  | Vegetasi                 |  |  |
| 10                                        | sm46                                     | 197,20485                 | Vegetasi                 | 10             | sd44                                      | 159,5207                  | Vegetasi                 |  |  |
| 11                                        | st3                                      | 194,61619                 | Vegetasi                 | 11             | sd44                                      | 183,5499                  | <b>Bukan</b><br>Vegetasi |  |  |
| 12                                        | st11                                     | 101,44218                 | Vegetasi                 | 12             | sd44                                      | 194,2792                  | <b>Bukan</b><br>Vegetasi |  |  |
| 13                                        | st24                                     | 73,219272                 | Vegetasi                 | 13             | sd44                                      | 194,6162                  | Vegetasi                 |  |  |
| 14                                        | st42                                     | 832,1773                  | Vegetasi                 | 14             | sd44                                      | 197,2048                  | Vegetasi                 |  |  |
| 15                                        | st73                                     | 244,00644                 | Vegetasi                 | 15             | sd44                                      | 232,6446                  | Vegetasi                 |  |  |
| 16                                        | nv1                                      | 183,5499                  | Vegetasi                 | 16             | sd44                                      | 244,0064                  | Vegetasi                 |  |  |
| 17                                        | nv12                                     | 113,35143                 | Vegetasi                 | 17             | sd44                                      | 256,8344                  | Vegetasi                 |  |  |
| 18                                        | nv41                                     | 194,27923                 | Vegetasi                 | 18             | sd44                                      | 301,9748                  | <b>Bukan</b><br>Vegetasi |  |  |
| 19                                        | nv91                                     | 391,74249                 | Vegetasi                 | 19             | sd44                                      | 391,7425                  | <b>Bukan</b><br>Vegetasi |  |  |
| 20                                        | nv139                                    | 2192,8558                 | Vegetasi                 | 20             | sd44                                      | 475,1432                  | <b>Bukan</b><br>Vegetasi |  |  |
| 21                                        | n51                                      | 1697,4328                 | <b>Bukan</b><br>Vegetasi | 21             | sd44                                      | 832,1773                  | Vegetasi                 |  |  |
| 22                                        | n65                                      | 2344,5116                 | Bukan<br>Vegetasi        | 22             | sd44                                      | 1237,835                  | Bukan<br>Vegetasi        |  |  |
| 23                                        | n110                                     | 301,97485                 | <b>Bukan</b><br>Vegetasi | 23             | sd44                                      | 1697,433                  | <b>Bukan</b><br>Vegetasi |  |  |
| 24                                        | n171                                     | 1237,8355                 | <b>Bukan</b><br>Vegetasi | 24             | sd44                                      | 2192,856                  | <b>Bukan</b><br>Vegetasi |  |  |
| 25                                        | n205                                     | 475,14316                 | Bukan<br>Vegetasi        | 25             | sd44                                      | 2344,512                  | <b>Bukan</b><br>Vegetasi |  |  |

**Tabel 3.4.** (a) Nilai Jarak Encludian sebelum diurutkan dari jarak terdekat (b) Nilai Jarak Encludian setelah diurutkan dari jarak terdekat

Dari hasil pengurutan data berdasarkan nilai jarak, diambil sejumlah nilai K, yaitu 9 data teratas (nilai jaraknya paling kecil). Maka, didapatkan hasil seperti yang ditampilkan pada Tabel 3.5. **Tabel 3.5**. Hasil dai nilai k

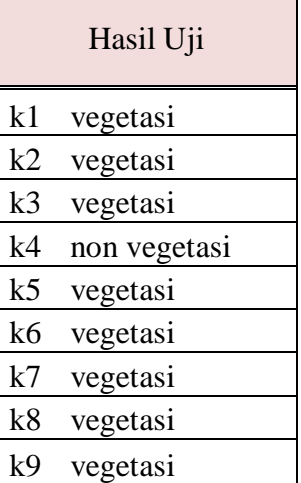

Pada waktu proses pengujian citra mengalami campuran antara citra lahan perkebunan kelapa sawit vegetasi dan bukan vegetasi. maka sistem akan melihat nilai dari pada hasil ekstraksi citra lahan perkebunan kelapa sawit tersebut. Setelah diketahui nilai dari pada ekstraksi berdasarkan citra lahan perkebunan kelapa sawit tersebut maka sistem *KNN* yang akan mengelompokkan, apakah termasuk vegetasi atau bukan vegetasi. Hal ini berdasarkan nilai acuan dari vegetasi dan bukan vegetasi dimana citra uji lebih condong kenilai vegetasi.

### **3.3. Desain Antarmuka**

Perencanaan sistem merupakan desain antarmuka untuk menampilkan citra yang akan diproses dalam sistem yang akan dibuat. Desain antarmuka tersebut dapat dilihat dalam tahapan-tahapan sebagai berikut:

1. Menu Utama

Pada menu utama dalam tampilan ini terdapat beberap tombol yang berfungsi untuk memproses objek secara jelas, dalam menu utama terdapat beberapa menu antara lain:

- a. Proses Pengujian
- b. Keluar

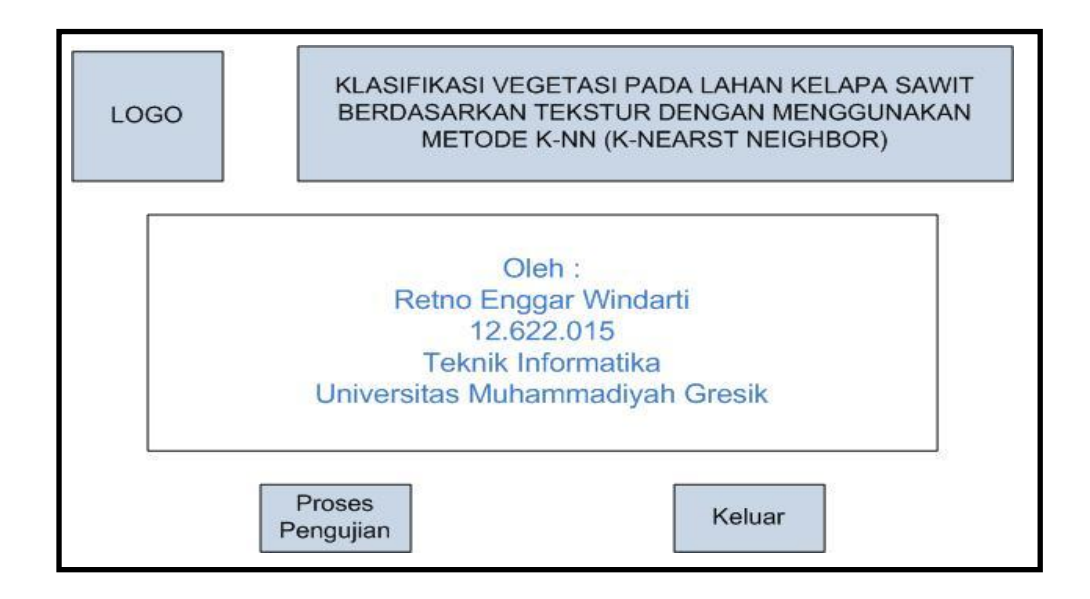

### **Gambar 3.7** Desain Antarmuka Menu Utama

- 2. Proses Pengujian : berfungsi untuk mengklasifikasi objek. Dalam proses ini, terdapat banyak proses. Berikut proses yang ada dalam proses pengujian :
	- a. Cari Data : untuk memilih objek mana yang akan di Klasifikasi
	- b. Proses : Digunakan untuk memproses data
	- c. Atur Ulang : Untuk mengosongkan gambar
	- d. Kembali : Untuk mengembalikan aplikasi ke tampilan menu utama
		- 1. Pilih K : Untuk memilih nilai K tetangga terdekat. K yang digunakan : 3, 5, 7 dan 9
		- 2. Ekstraksi fitur : Menampilkan nilai ekstraksi fitur dari data citra yang diproses dengan metode Orde dua

3. Hasil : Menampilkan hasil pengklasifikasian data citra yang diproses dengan metode *K-NN*

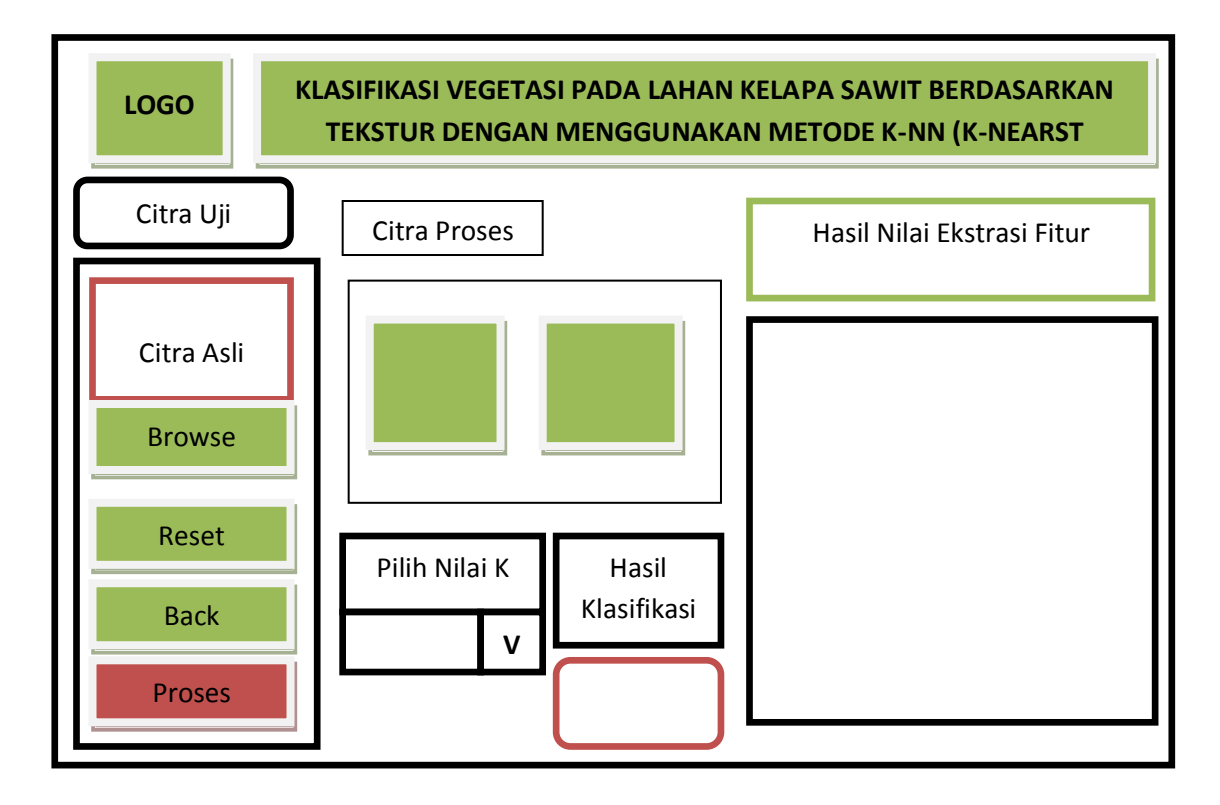

**Gambar 3.8** Desain Antarmuka Proses Pengujian

### **3.4 Skenario Pengujian**

Sistem yang digunakan dalam perancangan dan pembuatan aplikasi pengolahan citra untuk klasifikasi jenis vegetasi adalah aplikasi perangkat lunak berorientasi objek, yaitu mengatasi masalah dengan cara melakukan perencanaan (*planning*), analisis perancangan serta implementasi sistem. Pada tahap pengumpulan data, dilakukan pengambilan nilai-nilai fitur yang diperlukan guna proses klasifikasi. Adapun rincian data dan skenario pengujian sebagai berikut:

1. Pada penelitian skripsi ini citra yang digunakan berjumalah 800 citra. skenario pengujian dilakukan dengan mencari nilai akurasi dari proses klasifikasi yaitu :

- a. Terdapat 560 data citra latih, yang terbagi dalam 70 citra latih kelapa sawit muda, 70 citra latih kelapa sawit tua, 70 citra latih kelapa sawit muda, 70 citra latih bukan kelapa sawit tapi vegetasi dan 280 citra latih bukan kelapa sawit bukan vegetasi.
- b. Terdapat 240 data citra uji, yang terbagi dalam 30 citra uji kelapa sawit muda, 30 citra uji kelapa sawit tua, 30 citra uji kelapa sawit muda, 30 citra uji bukan kelapa sawit tapi vegetasi dan 120 citra uji bukan kelapa sawit bukan vegetasi.
- 2. Pada data latih dan data uji dilakukan proses pre-prosesing terlebih dahulu dengan merubah citra RGB menjadi Grayscale, selanjutnya dari citra yang telah di pre prosesing akan dicari nilai fiturnya dengan ordo dua, nilai yang didapat dari nilai fitur akan dilakukan perhitungan dengan metode *K-Nearst Neighbor*
- 3. Pada skripsi ini, skenario pengujian dilakukan dengan mencari nilai akurasi dari proses klasifikasi. Nilai akurasi dari klasifikasi didapatkan dengan membandingkan jumlah kelas yang benar dibagi dengan jumlah seluruh data dan dikalikan 100%. Berikut adalah Rumus nilai akurasi :

nilai akurasi  $=$  jumlah kelas yg benar  $\times 100$ jumlah seluruh data